## **CONHECIMENTOS ESPECÍFICOS**

## **» INFRAESTRUTURA – DESIGN E CONSTRUÇÃO CIVIL (Perfil 02) «**

**21.** Analise as sentenças abaixo, que tratam de projeções ortogonais e perspectivas.

- I. A projeção cilíndrica ortogonal pode fornecer dois tipos de desenhos: as perspectivas axonométricas e as vistas ortogonais.
- II. A projeção cilíndrica oblíqua fornece as perspectivas cavaleiras e as vistas ortogonais.
- III. As perspectivas axonométricas são: cavaleira e isométrica.
- IV. As perspectivas isométricas podem ser: dimétricas ou trimétricas.
- V. As perspectivas axonométricas são: isométricas, dimétricas e trimétricas.

As afirmativas CORRETAS estão apenas em:

- a) I, III, e IV. b) I e III. c) III e IV. d) II e V. e) I e V.
- **22.** Observe o sólido dado abaixo, por sua perspectiva isométrica.

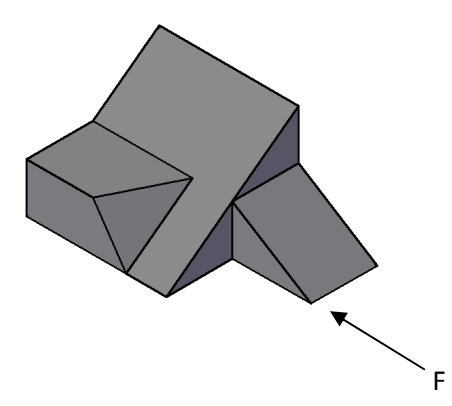

Assinale a alternativa que apresenta o conjunto de vistas, no primeiro diedro, segundo a NBR 10067 - Princípios gerais de representação em desenho técnico, desenhadas CORRETAMENTE:

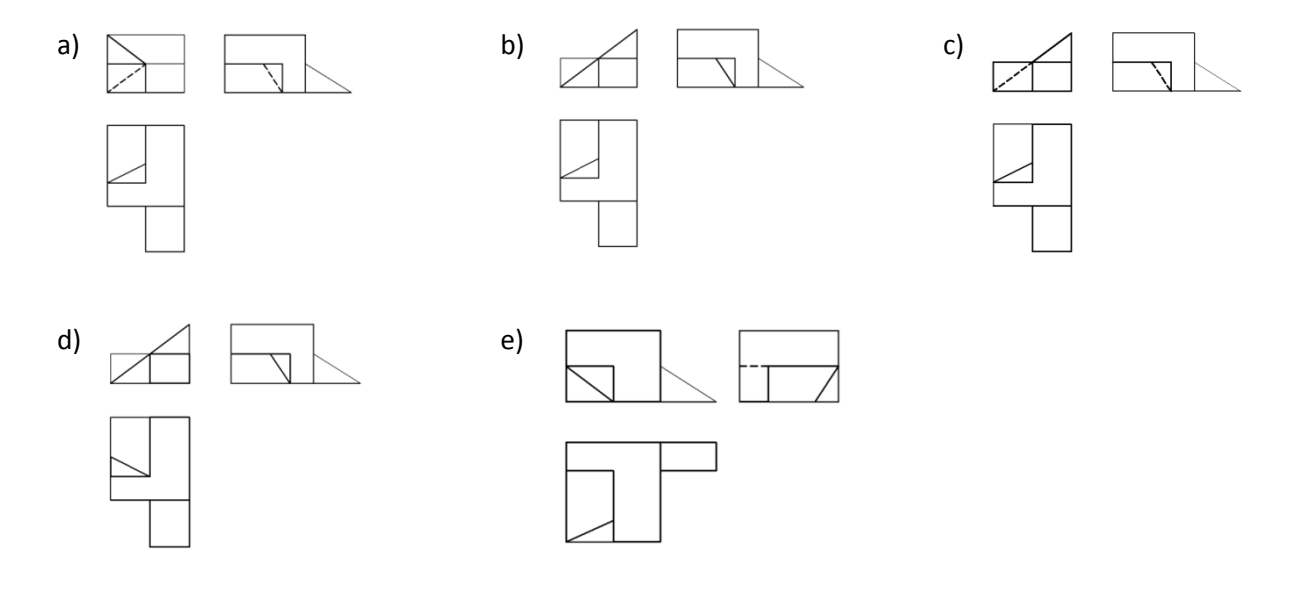

**23.** Observe as perspectivas de cubos desenhadas abaixo e os ângulos nelas indicados. Preencha a coluna abaixo relacionando as perspectivas apresentadas com a nomenclatura de seus respectivos tipos.

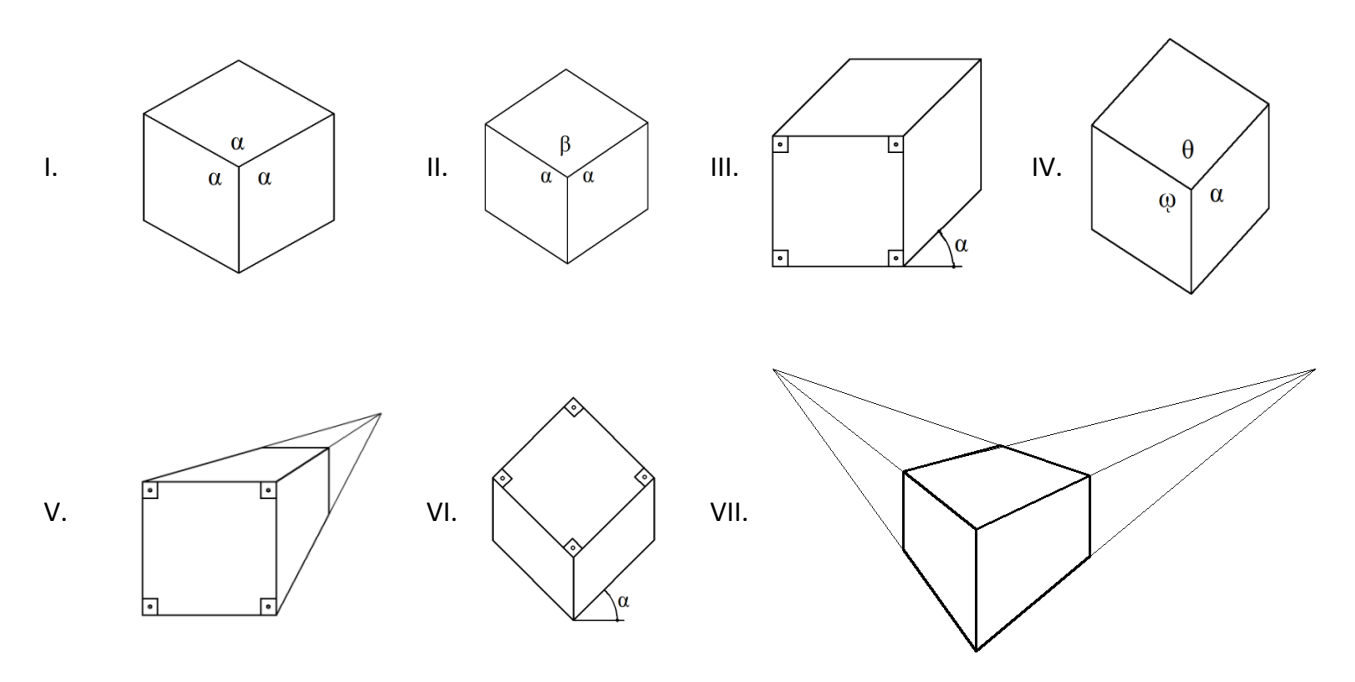

- ( ) Cavaleira Plano Frontal
- ( ) Trimétrica
- ( ) Isométrica
- ( ) Cônica com uma face paralelaao quadro de projeção.
- ( ) Bimétrica
- ( ) Cônica com faces inclinadas ao plano de projeção.
- ( ) Cavaleira Plano de Topo

Assinale a alternativa que apresenta a sequência CORRETA:

- a) III, IV, I, II, V, VI, VII.
- b) IV, V, III, I, II, VII, VI.
- c) VI, IV, I, V, II, VII, III.
- d) IV, VII, VI, II, I, V, III.
- e) III, IV, I, V, II, VII, VI.

**24.** As vistas ortogonais de um sólido foram obtidas no método de projeção ortográfico representado pelo símbolo a seguir:

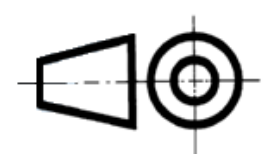

Observe as posições relativas das vistas e enumere a coluna da direita, de acordo com a nomenclatura proposta pela NBR 10067 para este método de projeção.

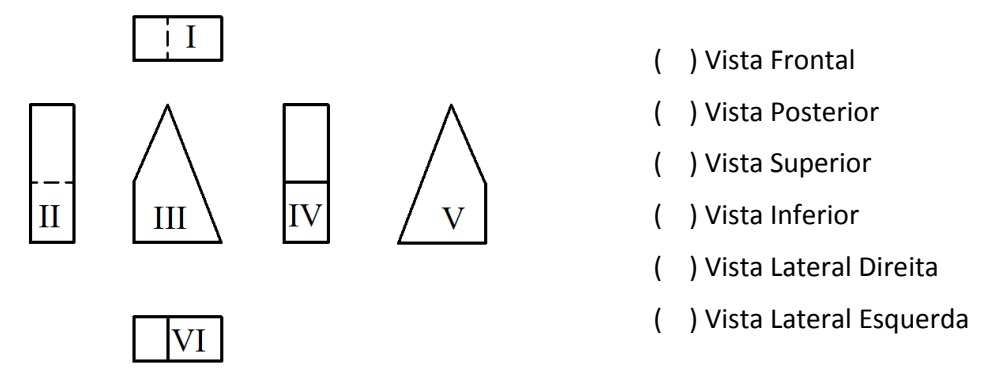

Assinale a alternativa que apresenta o CORRETO preenchimento da coluna:

- a) V, III, IV, I, II e VI.
- b) V, III, I, IV, VI e II.
- c) V, III, IV, I, VIe II.
- d) III, V, VI, I, II e IV.
- e) III, V, I, IV, II e VI.
- **25.** A NBR 10126 Cotagem em Desenho Técnico fixa os princípios gerais de cotagem a serem aplicados em todos os desenhos técnicos. Analise as sentenças abaixo:
	- I. Os elementos de cotagem incluem: linha auxiliar, linha de cota, cota e limite da linha de cota.
	- II. A linha auxiliar sempre deve parar exatamente sobre a respectiva linha de cota.
	- III. III Um pequeno espaço deve ser deixado entre a linha de contorno do elemento dimensionado e a linha auxiliar.
	- IV. As linhas auxiliares devem ser obrigatoriamente perpendiculares ao elemento dimensionado, não admitindo outra hipótese.
	- V. As linhas de cotas podem ou não serem interrompidas para a colocação da cota, dependendo do método de cotagem empregado.

Estão CORRETAS apenas as sentenças:

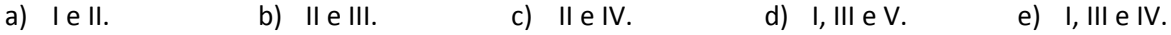

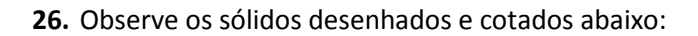

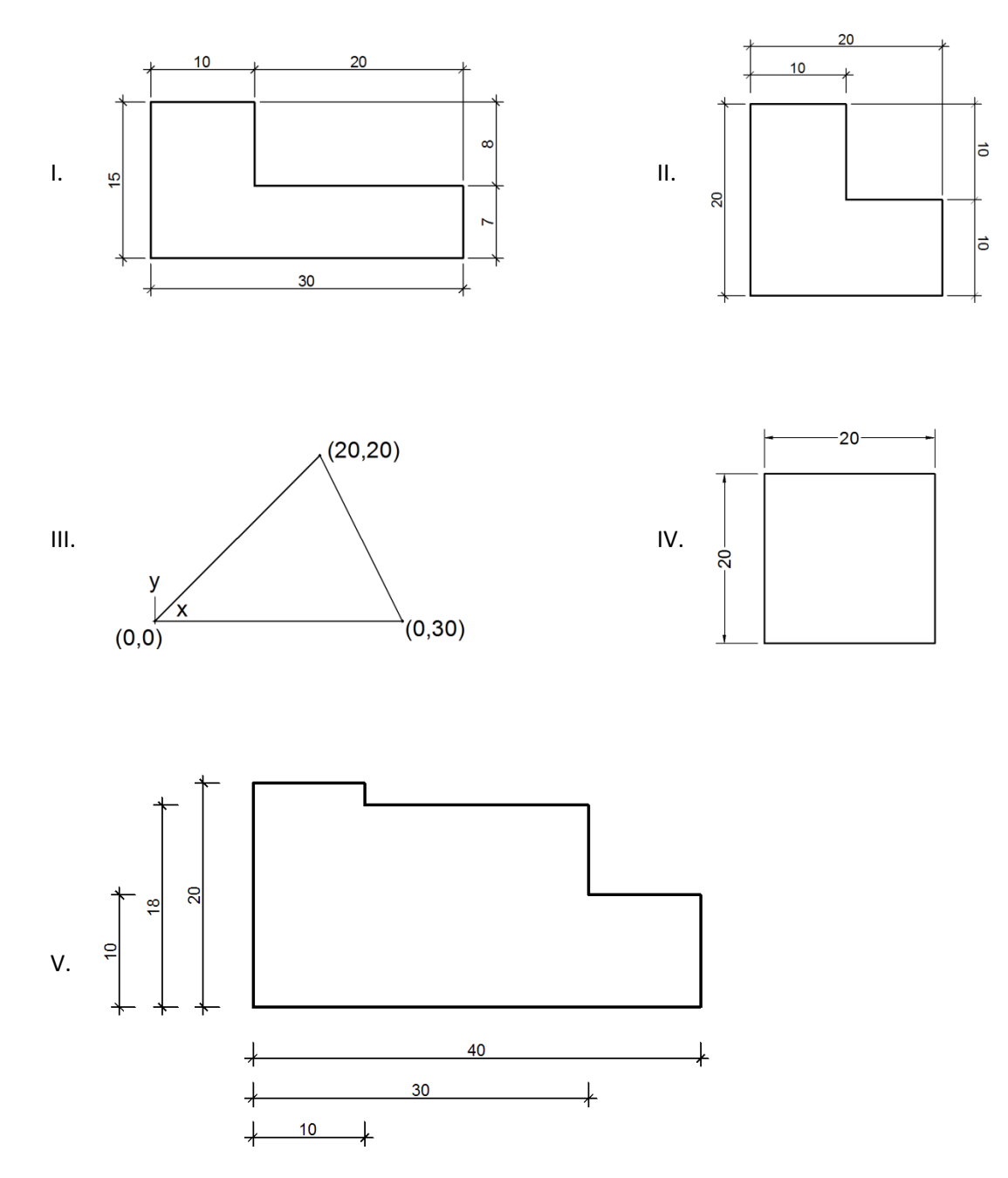

Os desenhos CORRETAMENTE cotados estão apresentados apenas em:

- a) I, III e IV.
- b) I, II, III e IV.
- c) II, III, IV e V.
- d) I, III e V.
- e) I.

**27.** Analise as sentenças apresentadas abaixo em relação a escalas de desenho e escalímetros.

- I. Escala é a relação matemática entre as dimensões reais do objeto e as dimensões do espaço reservado para o desenho.
- II. Após um processo de reprodução, mesmo com ampliação ou redução, a escala gráfica de um desenho não perde a sua validade.
- III. As escalas: 1/25; 10/1 e1/1 são respectivamente de ampliação, de redução e natural.
- IV. A fórmula matemática que representa uma escala numérica é: E= MR/md (Onde: **MR** é a medida real do objeto e **md** é a medida no desenho).
- V. Um objeto desenhado nas escalas de 1/15 e 1/60 apresenta o primeiro desenho, feito na esc.1/15, quatro vezes maior que o segundo desenho, feito na esc.1/60.
- VI. Toda a numeração apresentada nas gradações, ou graduações, das escalas de um escalímetro possui como unidade dimensional o metro.

As afirmativas corretas estão apenas em:

- a) I, II, III, IV e VI. b) II, V e VI. c) I, III e VI. d) I, II e V. e) V e IV.
- **28.** Um terreno retangular com dimensões de 945m x 1.225m foi desenhado numa determinada escala, ficando com as dimensões de 27cm x 35cm, no desenho.

Assinale a alternativa que apresenta a escala empregada no desenho:

- a) 1/17,5 b) 1/35 c) 1/175 d) 1/ 3.500 e) 1/1.750
- **29.** O segmento de comprimento **A** foi medido na escala de 1/75, como mostra a figura abaixo.

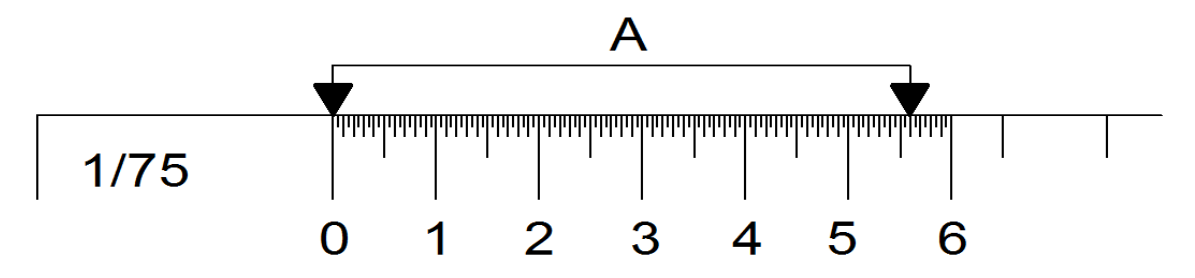

Posteriormente, o mesmo segmento foi medido nas escalas de 1/750 e 1/225. Assinale a alternativa que apresenta as leituras corretas para as referidas escalas, respectivamente.

- a) 5,6 mm; 0,56 mm; 1,68mm
- b) 5,6 m; 56 m; 16,8 m
- c) 5,6 m; 56 m; 1,68 m
- d) 5,6 cm; 0,56 cm; 1,68 cm
- e) 5,6 cm; 56 cm; 16,8 cm

**30.** Analise as sentenças apresentadas abaixo, acercados desenhos que constam no projeto arquitetônico, relacione a segunda com a primeira coluna:

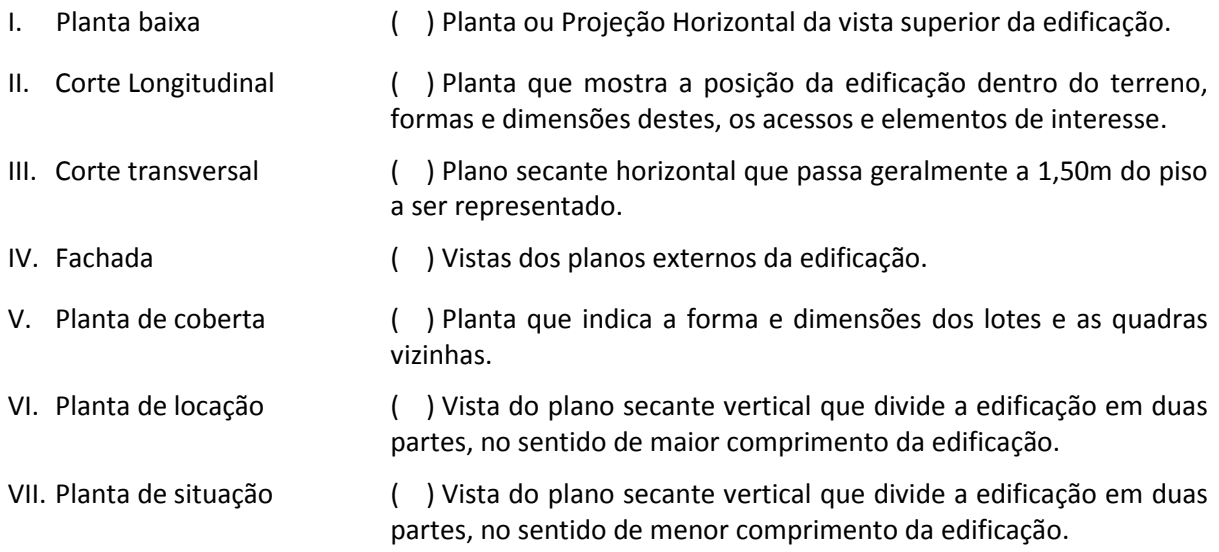

Assinale a alternativa que apresenta o correto preenchimento da segunda coluna:

- a) V, VI, I, IV, VII, II e III.
- b) I, VI, V, IV, VII, II e III.
- c) V, VII, I, IV, VI, III e II.
- d) V, VI, IV, I, VII, II e III.
- e) I, VII, V, IV, VI, III e II.
- **31.** A NBR 6492 Representação do Projeto Arquitetônico classifica os elementos básicos do projeto como **peças gráficas** e **peças escritas**. Classifique como (V) verdadeiro os elementos, presentes na coluna abaixo, do projeto de arquitetura classificados como **GRÁFICOS**, e (F) falso para aqueles que não o são:
	- ( ) Elevações
	- ( ) Cortes
	- ( ) Especificações
	- ( ) Escala
	- ( ) Detalhes ou ampliações
	- ( ) Orçamento

Assinale a alternativa que apresenta a sequência CORRETA:

- a) V, F, F, V, V e F
- b) V, V, F, V, V e F
- c) V, V, F, F, V e V
- d) F, V, V, F, V e V
- e) F, V, F, F, V e F

**32.** Observe a planta baixa do ambiente, dada a seguir:

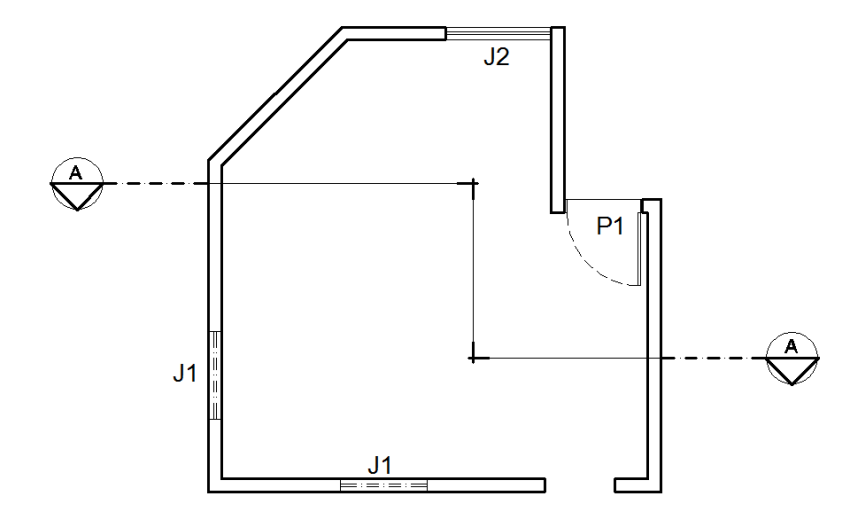

Assinale a alternativa que apresenta o **Corte AA,** CORRETAMENTE construído:

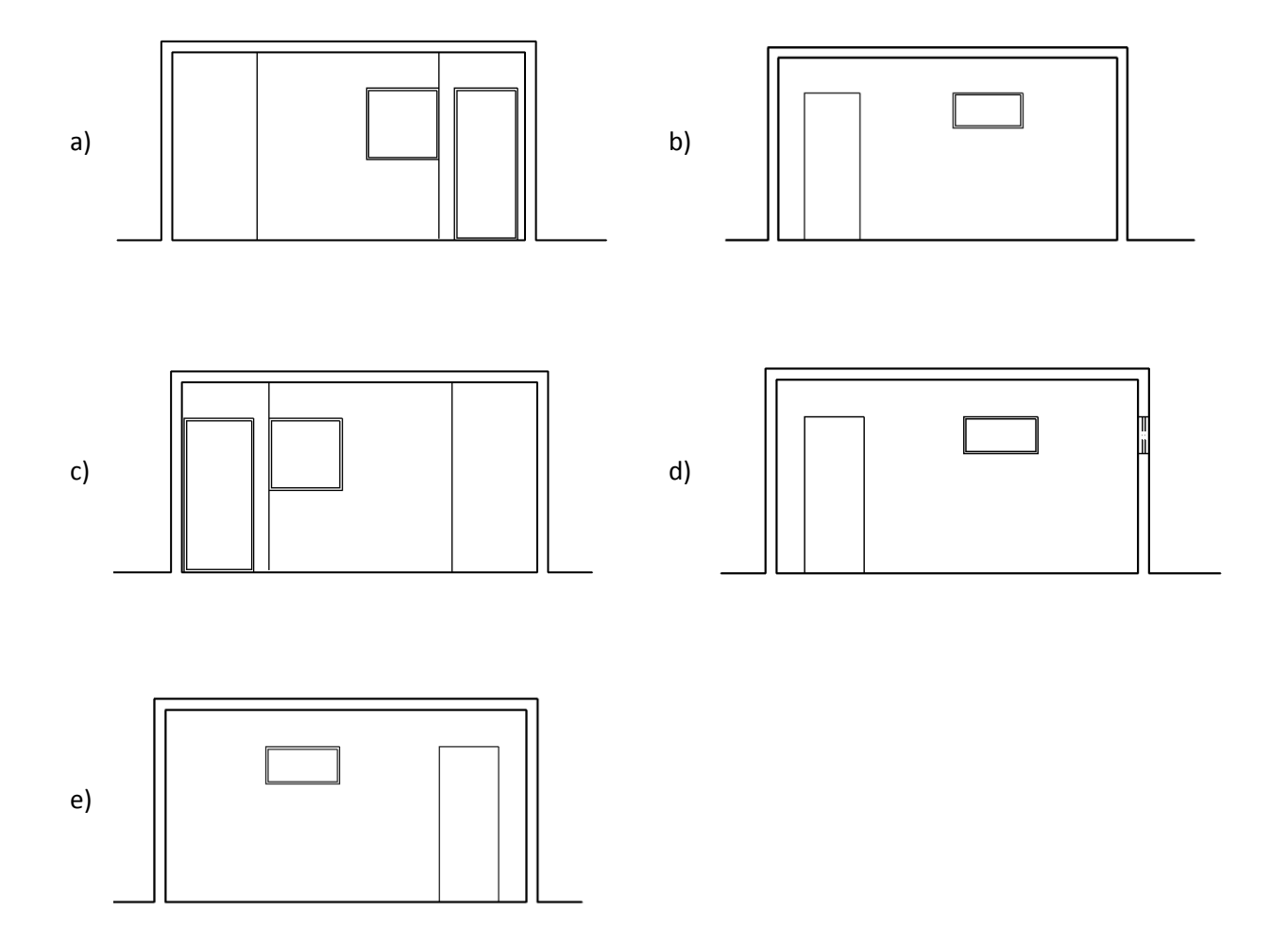

**33.** Observe os esboços da planta baixa e da planta de coberta de uma edificação, dadas abaixo:

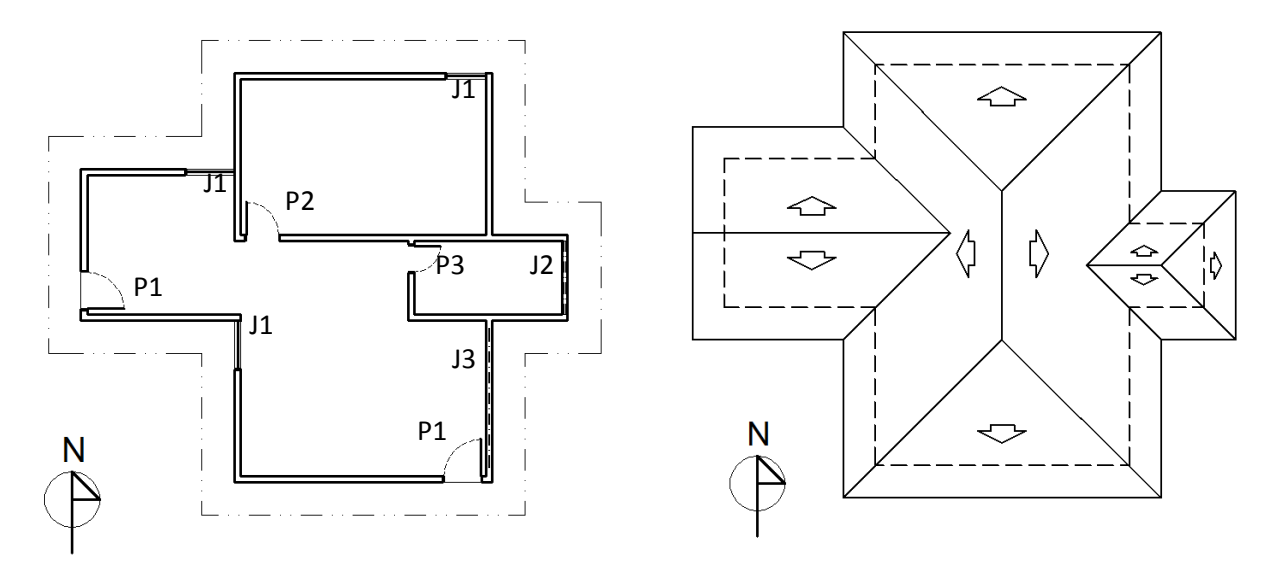

Considerando os desenhos acima, analise as fachadas esboçadas abaixo:

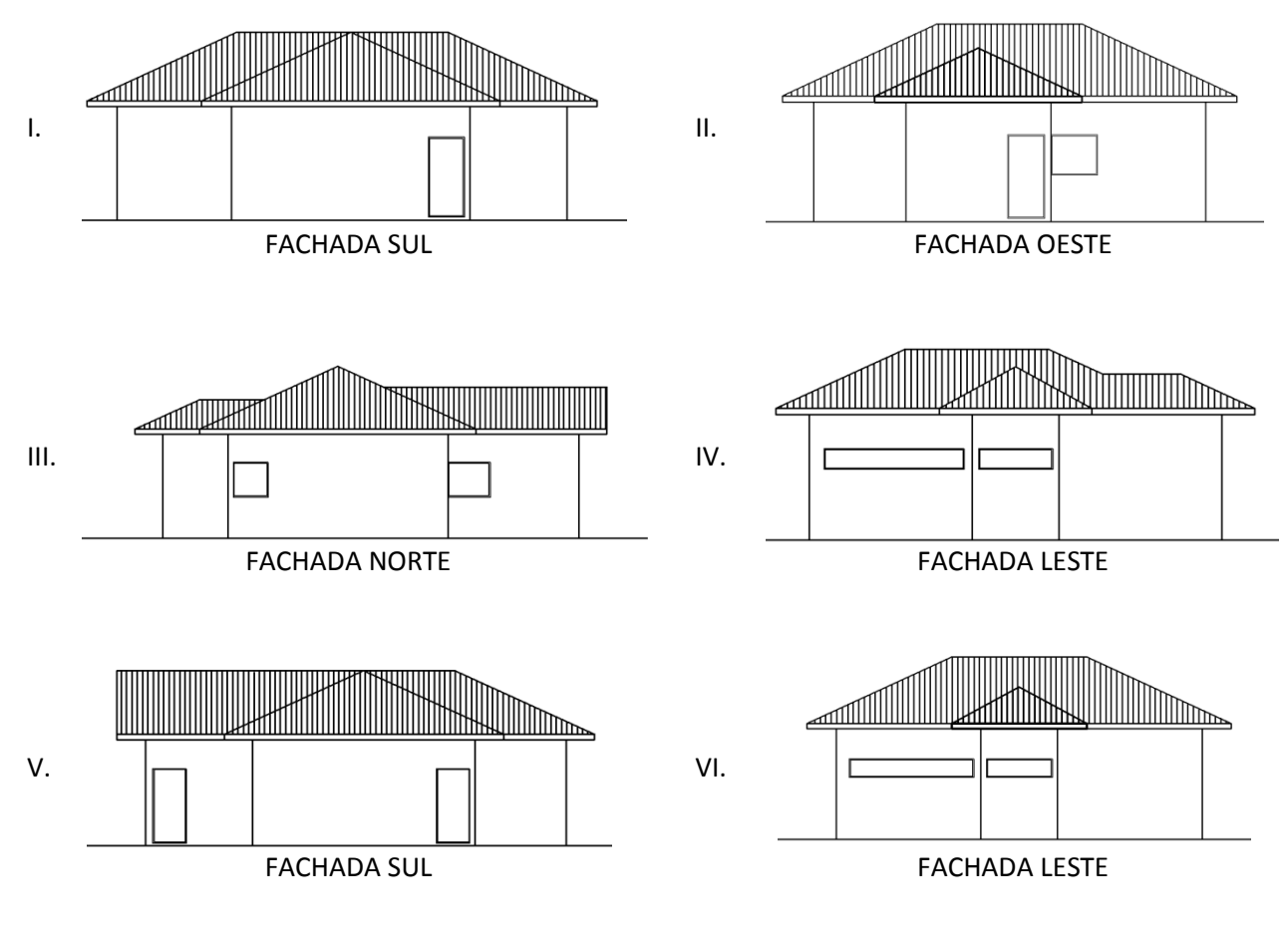

As fachadas esboçadas CORRETAMENTE, para esta edificação, segundo orientação geográfica indicada nas plantas, estão apenas em:

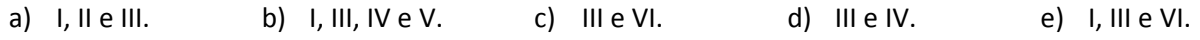

**34.** Observe as cotas presentes na **Planta baixa** e nos **Cortes** dados abaixo:

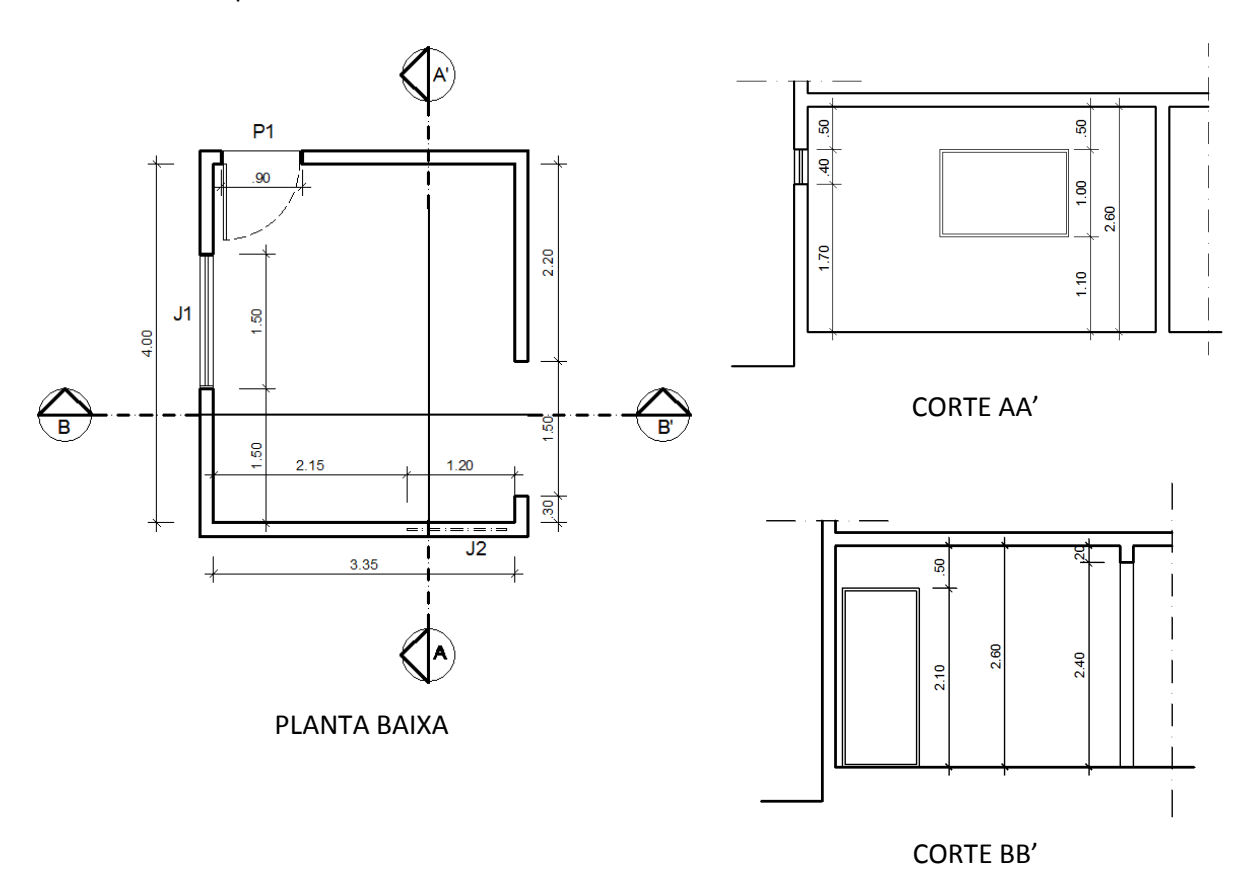

Assinale a alternativa que apresenta de forma CORRETA as verdadeiras dimensões das esquadrias **P1**, **J1** e **J2,** respectivamente.

a) 0,90 x 2,10 x 0,50 ; 
$$
\frac{1,50 \times 1,00 \times 0,50}{1,10}
$$
 ;  $\frac{1,20 \times 1,70}{0,40}$   
\nb) 1,50 x 2,40 ;  $\frac{1,20 \times 1,70}{0,40}$  ;  $\frac{1,50 \times 1,10}{1,00}$   
\nc) 0,90 x 2,10 ;  $\frac{1,20 \times 0,40}{1,70}$  ;  $\frac{1,20 \times 0,40}{1,10}$   
\nd) 0,90 x 2,10 ;  $\frac{1,50 \times 1,00}{1,10}$  ;  $\frac{1,20 \times 0,40}{1,70}$   
\ne) 1,50 x 2,40 ;  $\frac{1,50 \times 1,10}{1,00}$  ;  $\frac{1,20 \times 0,40 \times 0,50}{1,70}$ 

**35.** As esquadrias são elementos que guarnecem as aberturas, permitindo a circulação de pessoas, a ventilação e insolação dos ambientes.

Assinale a alternativa que apresenta o conjunto de elementos presentes nas esquadrias:

- a) Bandeira; Ombreira; Alizar; Almofada; Moldura.
- b) Pavilhão; Ombreira; Desingrosso; Estofado; Moldura.
- c) Bandeira; Ombreira; Alizar; Almofada; Plaina.
- d) Bandeira; Garfo; Desingrosso; Almofada; Plaina.
- e) Bandeira; Garfo; Alizar; Estofado; Moldura.
- **36.** Existem vários tipos de esquadrias, que podem ser classificadas quanto à sua função, material, movimento, número e tipo de folha. Assinale a coluna da direita, relacionando as características das janelas quanto ao movimento de sua folha (ou folhas) com a classificação dos tipos de janelas listados na coluna da esquerda.
	- 1. De abrir ( ) Rotação em eixo fixo, horizontal inferior.
	- 2. Pivotante ( ) Rotação em eixo fixo, vertical lateral.
	- 3. De correr ( ) Rotação em eixo horizontal, com translação simultânea deste eixo, na vertical.
	- 4. Basculante ( ) Rotação em eixo vertical não coincidente com as laterais da folha.
	- 5. De tombar ( ) Rotação em eixo fixo, horizontal superior.
	- 6. Guilhotina ( ) Rotação em eixo horizontal, central ou excêntrico, não coincidente com as extremidades superior e inferior da janela.
	- 7. Camarão ( ) Deslizamento vertical das folhas no plano da janela.
	- 8. Projetante ( ) As folhas dobram-se por deslizamento vertical ou horizontal dos eixos de rotação.
	- 9. Maximar ( ) Deslizamento horizontal das folhas no plano da janela.

A sequência com as relações corretas é:

- a) 8; 1; 7; 6; 5; 9; 3; 4; 2.
- b) 5; 1; 9; 2; 8; 4; 6; 7; 3.
- c) 3; 2; 4; 6; 9; 8; 5; 1; 7.
- d) 2; 1; 9; 7; 6; 8; 5; 4; 3.
- e) 5; 7; 4; 2; 9; 8; 6; 1; 3.

**37.** Analise as Vistas Laterais das escadas apresentadas abaixo e observe o posicionamento das medidas dos segmentos correspondentes ao espelho (e) e ao piso (p):

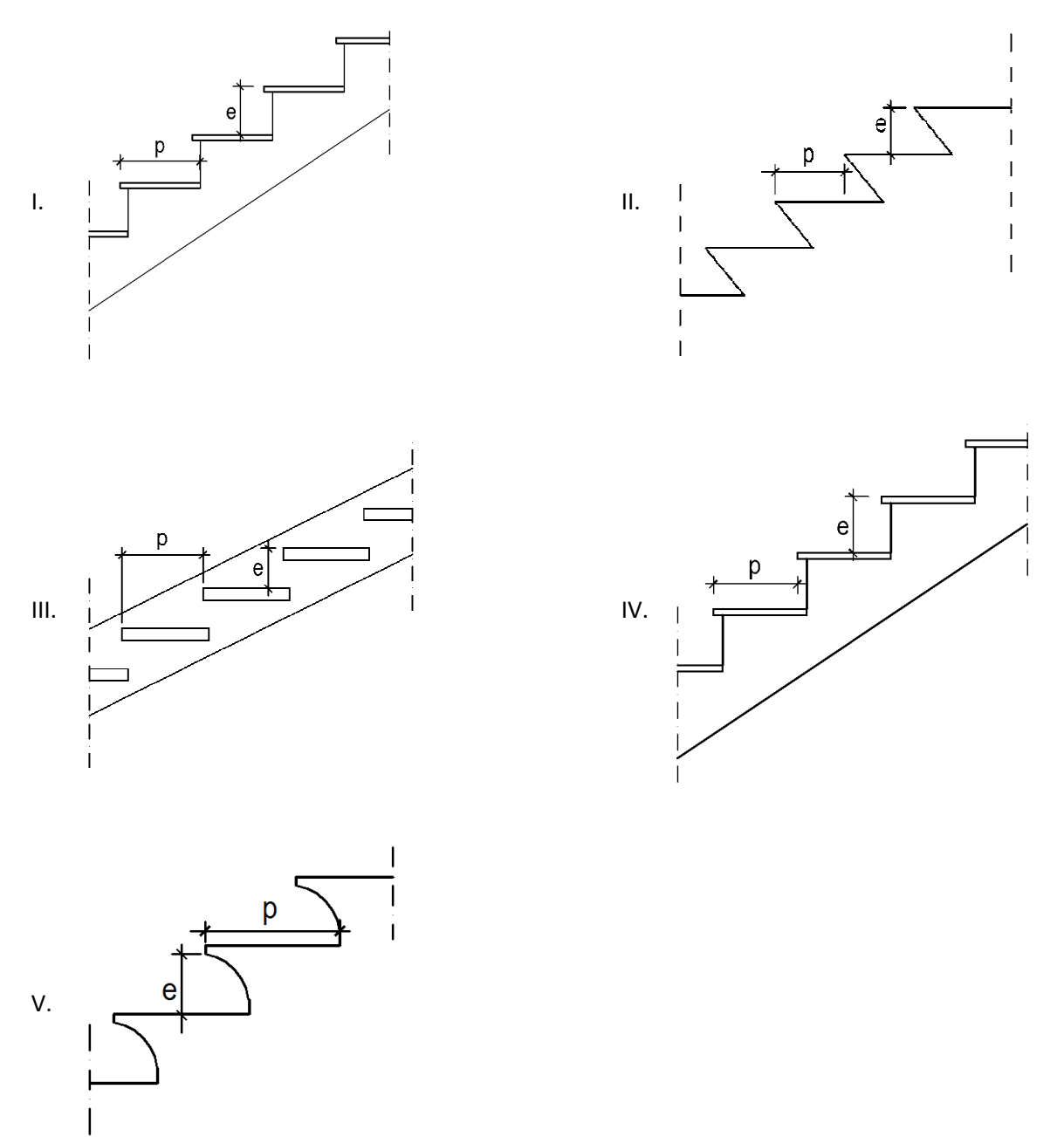

As Vistas Laterais com as indicações CORRETAS do piso (p) e espelho (e) estão apenas em:

- a) II, III e IV.
- b) II e IV.
- c) III e IV.
- d) I, II e III.
- e) III, IV e IV.

**38.** Observe um esboço para uma escada fixa com cinco lances.

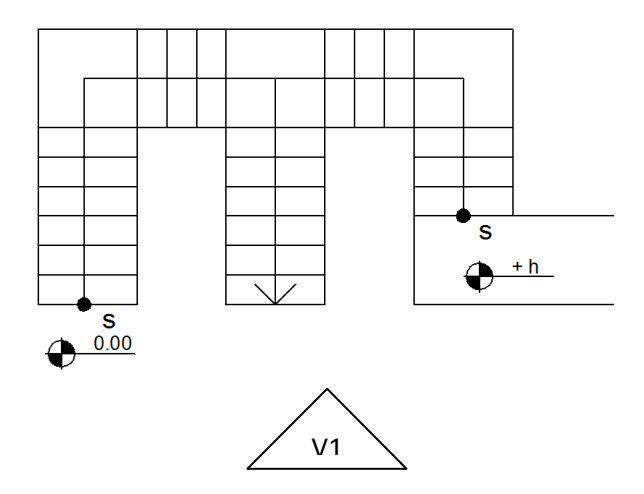

Assinale a alternativa que apresenta a VISTA V1 possível para a disposição relativa aos lances da escada:

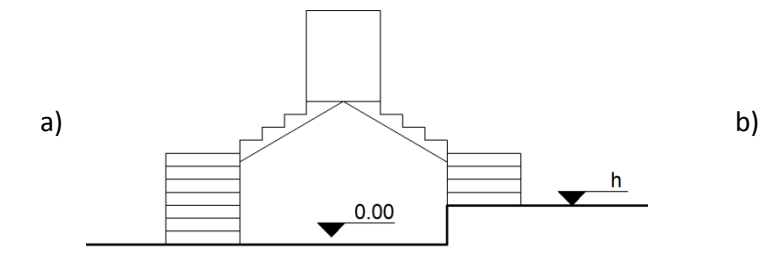

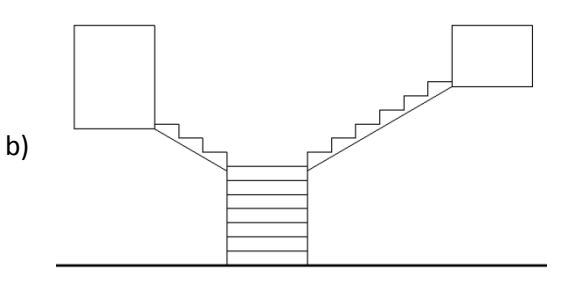

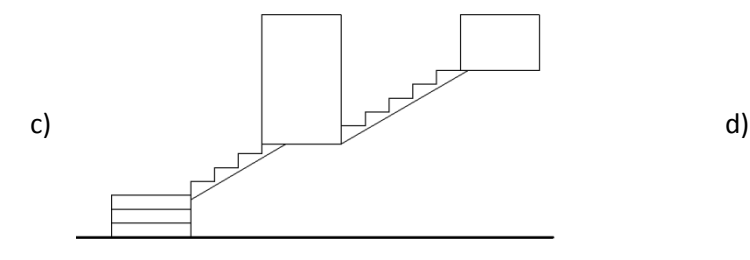

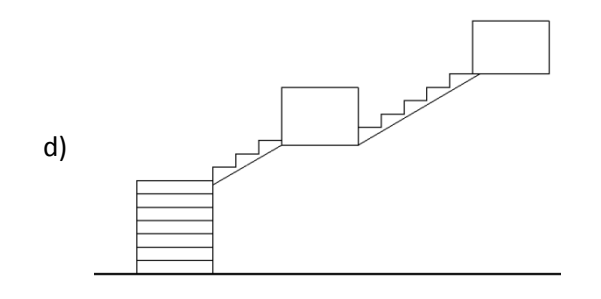

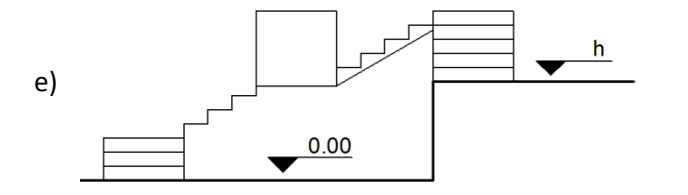

**39.** Observe o desenho da rampa apresentada abaixo por uma Vista Superior. Nela é possível ver o desenvolvimento da rampa, um patamar e os níveis dos pisos interligados pela rampa.

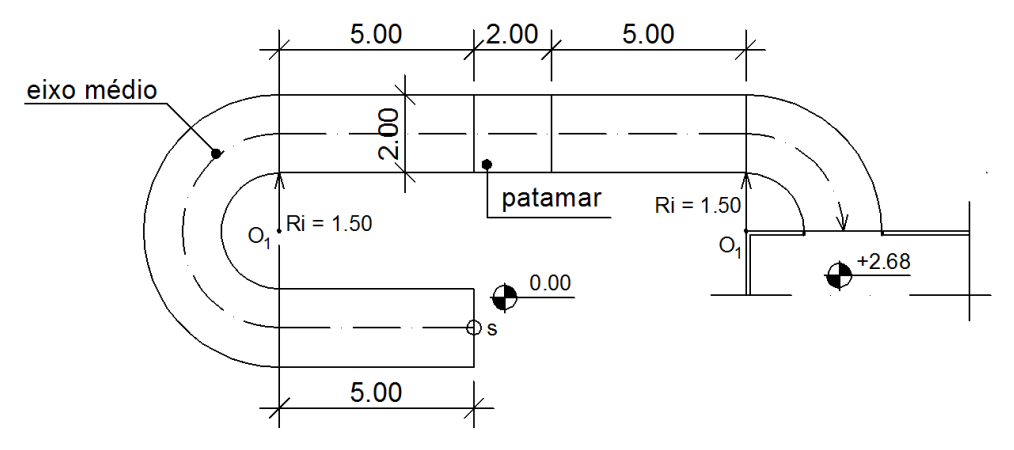

Considerando o eixo médio da rampa como sendo o seu comprimento, assinale a alternativa que apresenta a inclinação da rampa neste eixo médio:

- a) 9,3 % b) 8,7 % c) 10 % d) 12,1 % e) 11 %
- **40.** Observe a planta baixa de um projeto elétrico do ambiente, apresentada a seguir.

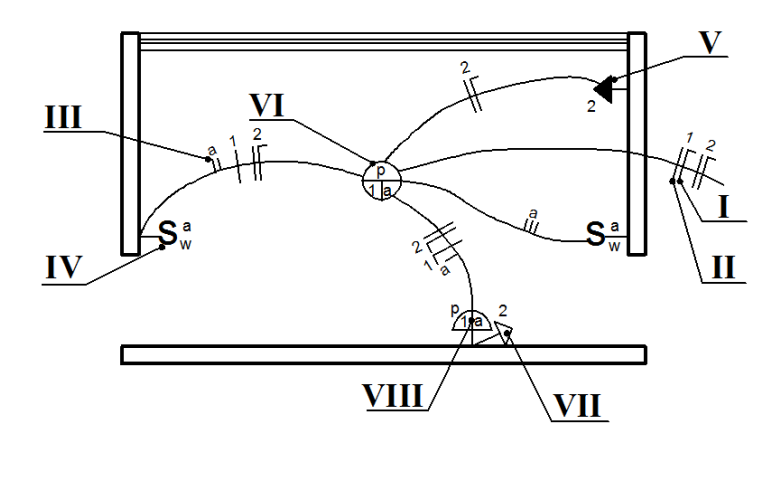

Enumere a coluna abaixo de acordo com os símbolos apresentados:

- ( ) Ponto de Luz no Teto
- ( ) Tomada Baixa
- ( ) Tomada Alta
- ( ) Fio Neutro
- ( ) Fio Retorno
- ( ) Fio Fase
- ( ) Interruptor Paralelo ou *Three Way*
- ( ) Arandela

Assinale a alternativa que apresenta o correto preenchimento da coluna:

- a) VI, V, VII, II, III, I, VIII, IV.
- b) VI, VII, V, I, III, II, IV, VIII.
- c) VIII, V, VII, I, II, III, IV, VI.
- d) VIII, VII, V, III, I, II, VI, IV.
- e) VI, VII, V, II, I, III, VIII, IV.

**41.** Observe a planta baixa do projeto elétrico de um determinado ambiente.

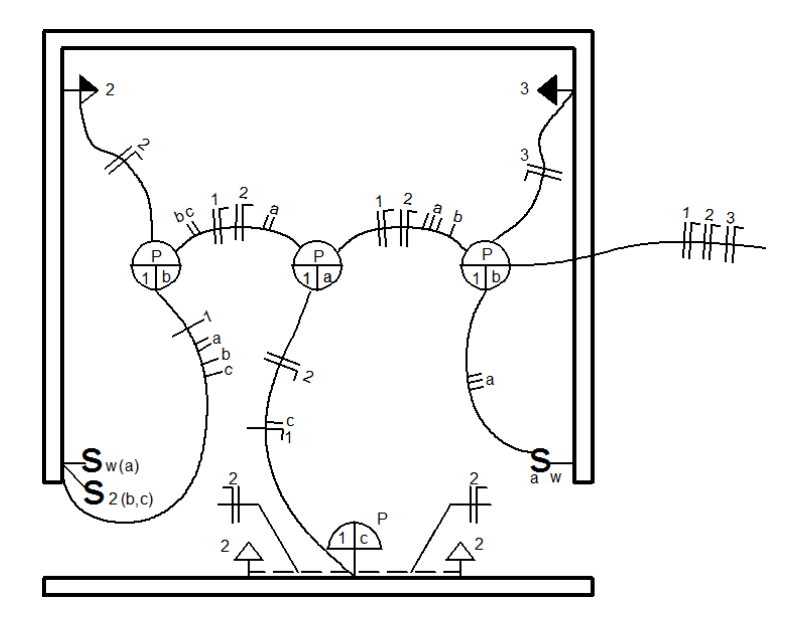

Analise as afirmativas referentes às informações contidas neste projeto.

- I. Existem 3 (três) circuitos elétricos representados neste ambiente.
- II. Existem apenas 3 (três) pontos de luz no ambiente.
- III. Um par de interruptores paralelos (*Three Way*) comanda um ponto de luz no teto.
- IV. Um interruptor de 2 (duas) seções comanda 3 (três) pontos de luz no ambiente.
- V. Um único circuito de tomadas de força do ambiente possui tomadas: baixa, média e alta.

As afirmativas VERDADEIRAS estão apenas em:

- a) I, II e V
- b) II, III e IV
- c) II, IV e V
- d) III, IV e V
- e) I, III e IV

**42.** Um grupo de pontos de luz deve ser comandado por um conjunto de dois interruptores paralelos (*Three Way*) e um intermediário (*Four Way*). Observe os esboços dados abaixo, propostos para realizar este evento:

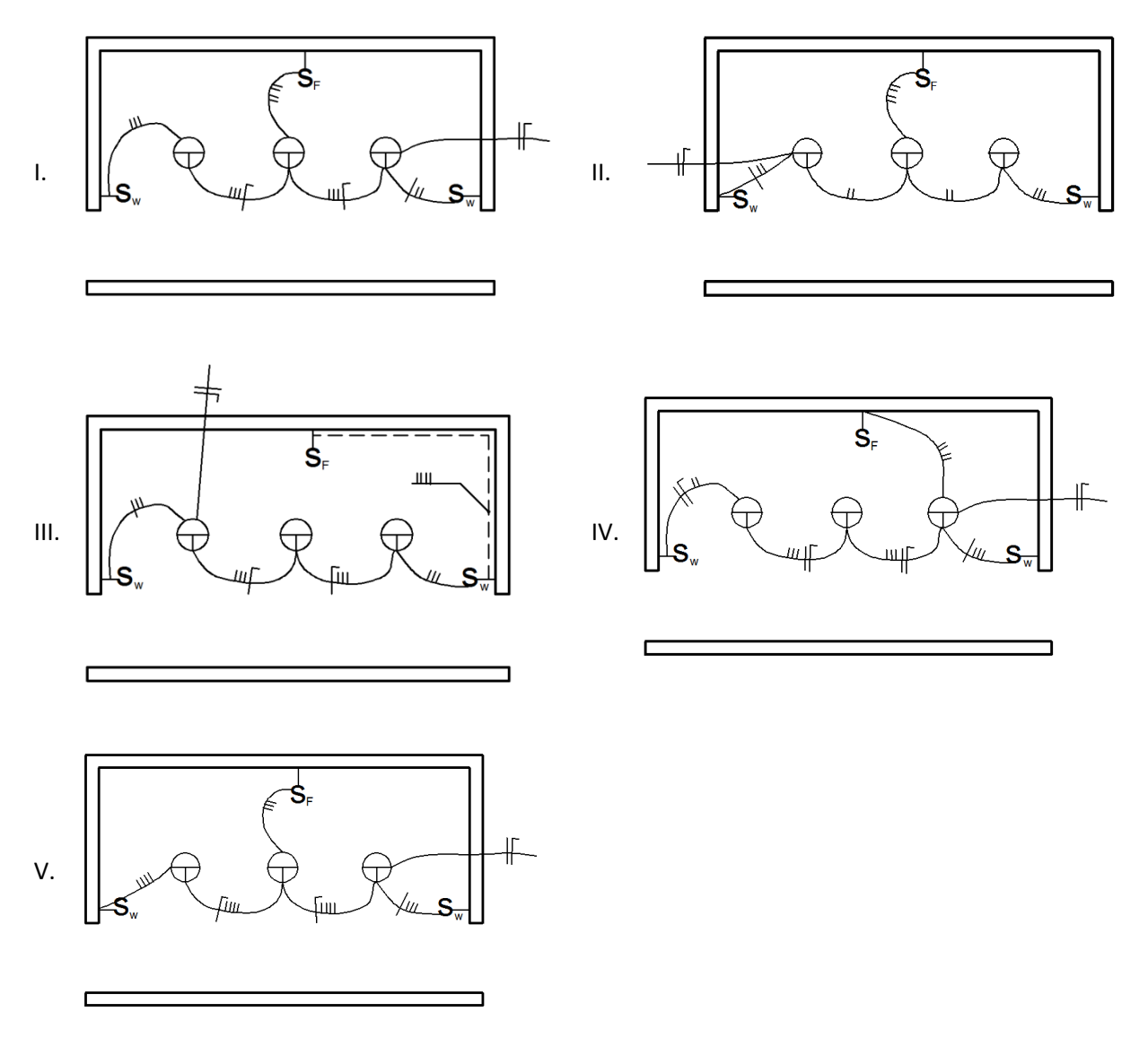

Marque a alternativa que apresenta apenas os esboços capazes de realizar este evento:

- a) I, II e V.
- b) I e III.
- c) III, IV e V.
- d) I, IV e V.
- e) II, III e IV.

**43.** Analise os fragmentos de desenhos dados abaixo, pertencentes a desenhos que se referem a um projeto de instalações sanitárias.

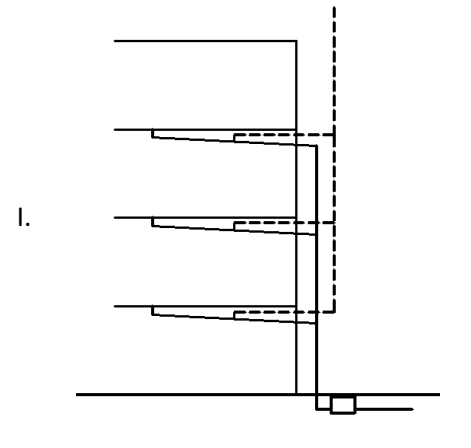

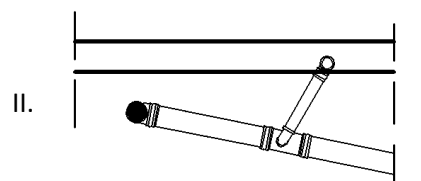

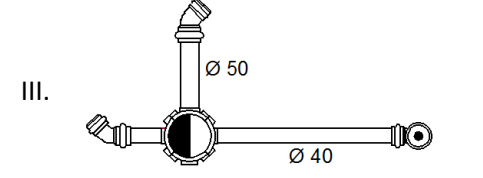

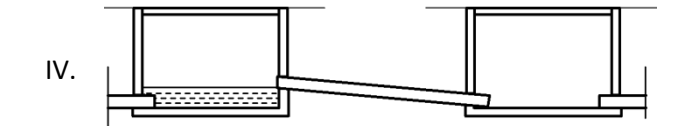

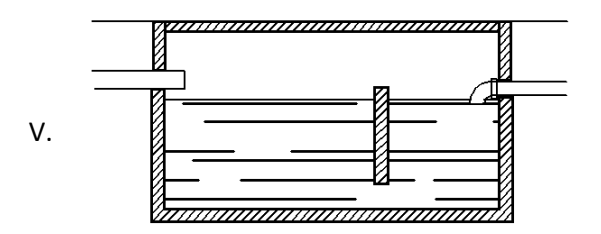

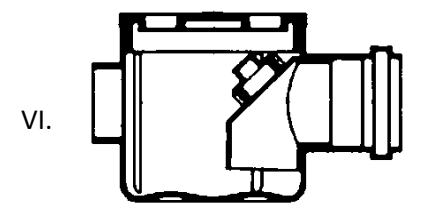

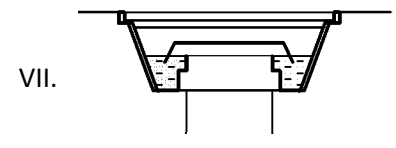

Assinale a alternativa que apresenta as descrições CORRETAS para os referidos desenhos de Plantas ou Cortes esquemáticos, mostrados acima:

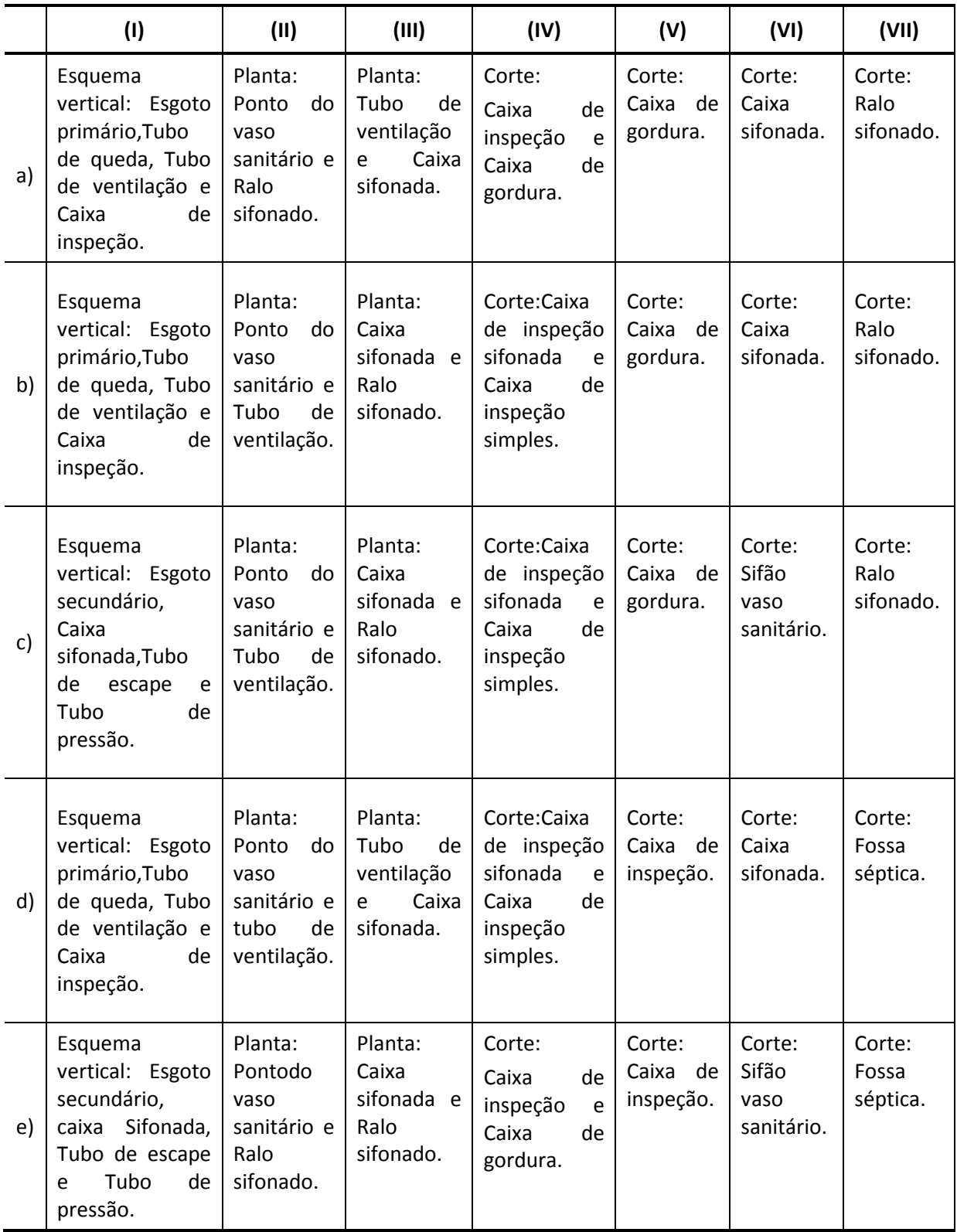

**44.** Observe os desenhos esquematizados a seguir, a respeito de parte das instalações hidráulicas (água fria e água quente) de um condomínio vertical.

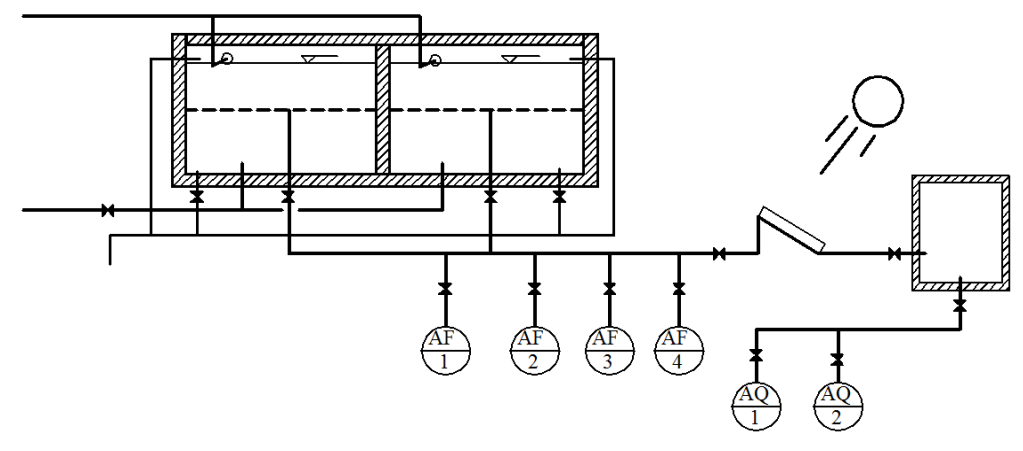

Analise as sentenças dadas abaixo:

- I. Existem três reservatórios, sendo um de água fria de igual volume e dois de água quente.
- II. Existe um sistema de tubulação para a retirada do excesso de água (acima do nível de projeto) e retirada de água de limpeza do reservatório, este última parte dotada de registro.
- III. Existe um sistema de aquecimento de água formado por um painel de aquecimento solar, um reservatório e cinco registros para controle da alimentação e distribuição.
- IV. Existe uma reserva de incêndio no reservatório de água quente.
- V. O controle do nível máximo do reservatório é controlado manualmente, exigindo vigilância contínua.

As sentenças CORRETAS estão apenas em:

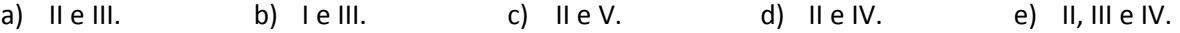

- **45.** Quanto à Interface com o AutoCAD, no desenho auxiliado por computador, analise as afirmativas abaixo:
	- I. Ao usar a linha de comandos, a opção *"default",*ou imediata, é apresentada entre os símbolos de colchetes: **[ ]**.
	- II. Os comandos de precisão são ativados com a tecla de função F3 ou o botão OSNAP na barra de Status.
	- III. Na barra de Status (Lado Esquerdo), quando o botão DUCS, ou Sistema de Coordenadas do Usuário Dinâmico está ligado, são mostradas as medidas relacionadas ao objeto próximo ao cursor, na tela gráfica, e estas podem ser inseridas e/ou alteradas, digitando-se diretamente na tela.

Assinale a alternativa que apresenta apenas a(s) afirmativa(s) CORRETA(S):

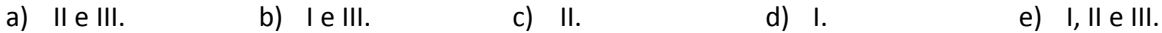

**46.** Relacione os comandos de Edição e Modificação no Auto CAD, listados na coluna da esquerda, com suas respectivas funções relacionados na coluna da direita:

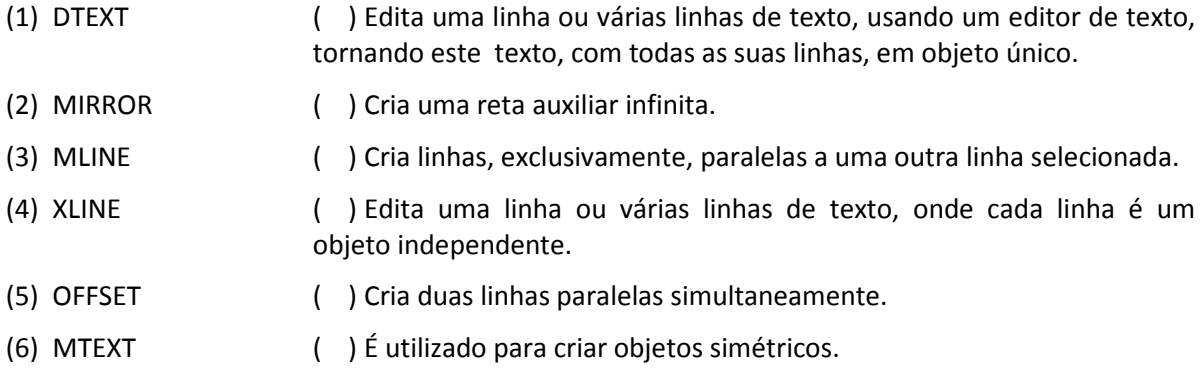

Assinale a alternativa que apresenta a seqüencia correta:

- a) 1; 3; 5; 6; 2; 4.
- b) 6; 4; 5; 1; 3; 2.
- c) 4; 3; 5; 6; 2; 1.
- d) 1; 4; 3; 6; 5; 2.
- e) 6; 4; 3; 1; 5; 2.
- **47.** Quanto à Configuração e Uso de Textos no desenho auxiliado por computador, utilizando o AutoCAD, marque a alternativa **CORRETA**:
	- a) O comando MTEXT cria e modifica estilos e textos.
	- b) Para que a altura da fonte de um texto seja fornecida no momento da edição no desenho, é necessário que o estilo de texto usado tenha sido criado com a altura (*Height*) da fonte igual a "zero".
	- c) Um estilo de texto definido com altura (*Height*) = 0.003 e como objeto de Anotação ou *Annotative* será impresso na escala de 1/50 com 1,5 mm e na escala de 1/100 com 3mm, num espaço do papel ou *layout* configurado com o "metro" como unidade.
	- d) No comando ATTDEF (Definição de Atributos), o "*Tag*" é a configuração da pergunta que aparecerá na caixa de diálogo de edição de texto como atributos.
	- e) O comando DTEXT edita normalmente uma, ou mais linhas de textos, onde o conjunto das linhas forma um texto como objeto único.

**48.** Em relação à Configuração de Plotagem de desenhos no AutoCAD, leia as afirmativas abaixo:

- I. A plotagem em função da cor do objeto é definida no estilo Nomeado (*Named Dependent*).
- II. Dois objetos pertencentes a uma mesma camada, com espessura (de ambos) definida em 0.60mm na camada (*By layer*), porém com cores diferentes, serão impressos também com espessura 0.60mm, ao se utilizar o estilo Nomeado.
- III. Para imprimir desenhos em preto e branco (*Monocrhome*), utilizando o estilo de plotagem dependente da Cor (*Color dependent*), deve-se definir a espessura dos objetos na camada.

Assinale a alternativa que apresenta apenas os itens CORRETOS:

- a) I, II e III.
- b) III.
- c) lell.
- d) II.
- e) II e III.
- **49.** Quanto à configuração de estilo de Cotas e sua posterior utilização, marque V (verdadeiro) ou F (falso), para as afirmativas abaixo:

( ) A aparência das linhas de cota, de extensão e limites de cota pode ser definida nas caixas de diálogo do comando DIMSTYLE onde, por exemplo, pode-se determinar que o prolongamento inferior das linhas de extensão ou chamada fiquem com o mesmo tamanho em direção ao ponto do objeto dimensionado.

( ) Para se criar um estilo de cota a ser impresso, com um texto com 1,5mm de altura (Régua 60) é necessário, na guia *Text* do DIMSTYLE, preencher o campo *text height* ou altura de texto com este valor, tendo o cuidado de observar se o estilo do texto escolhido, nesta mesma guia, tem altura também equivalente a 1,5mm.

( ) É possível configurar cotas de forma que estas apareçam apenas com o texto da cota, sem linhas, muito utilizadas em desenhos de *layout*.

( ) Para cotar o tamanho real de um segmento inclinado, deve-se utilizar o comando DIMANGULAR.

( ) Cotas editadas podem ser alteradas de muitas maneiras, ativando-se a Paleta de Ferramentas ou a *Tool Palettes.* 

Assinale a alternativa com a sequência correta.

- a) F; V; F; V; F.
- b) V; V; F; F; F.
- c) V; F; V; F; V.
- d) F; F; V; V; F.
- e) V; F; V; V; F.

**50.** Em relação à criação e utilização de BLOCOS no AutoCAD, analise as afirmativas abaixo:

- I. Ao inserir um bloco feito na camada (*layer)* zero, este assume a camada corrente na inserção.
- II. Os blocos criados com o comando BLOCK ficam armazenados no arquivo de desenho corrente e podem ser salvos como um desenho DWG através do comando BEDIT.
- III. A ação FLIP, nos blocos dinâmicos possibilita a rotação de objetos do bloco, ou do bloco todo, em torno de um eixo vertical ou horizontal.

É correto o que se afirma apenas em:

- a) I, II e III.
- b) I.
- c) I e II.
- d) II.
- e) II e III.